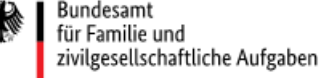

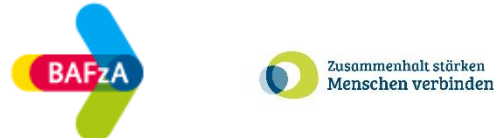

# Antragsworkshop

### im ESF Plus-Programm "Zusammenhalt stärken – Menschen verbinden"

### Referat 403 ESF Förderprogramme II, BAFzA

Die Europäische Union fördert zusammen mit dem Bundesministerium für Familie, Senioren, Frauen und Jugend über den Europäischen Sozialfonds Plus (ESF Plus) das Programm "Stärkung der Teilhabe älterer Menschen – gegen Einsamkeit und soziale Isolation" in Deutschland.

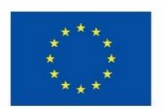

Kofinanziert von der Europäischen Union

1

**Bundesamt** für Familie und zivilgesellschaftliche Aufgaben

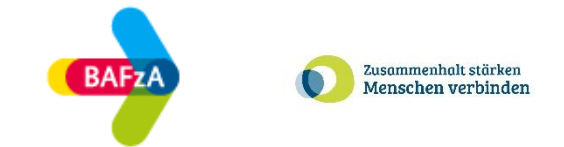

## Herzlich Willkommen

### zum Antragsworkshop im ESF Plus Programm "Zusammenhalt stärken – Menschen verbinden"

## Wichtig: Ihre Fragen schreiben Sie bitte in den Chat. Nach dem Workshop erhalten Sie die Präsentation sowie ein FAQ

Bundesamt<br>für Familie und<br>zivilgesellschaftliche Aufgaben 纝

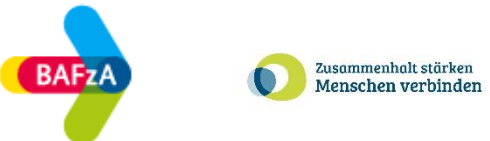

### Heutiger Inhalt

- 1) Daten des Vorhabenträgers/ Teilvorhabenpartners
- 2) Kalkulation der förderfähigen Ausgaben
- 3) Finanzierung
- 4) Einreichungsfrist
- 5) Fragen

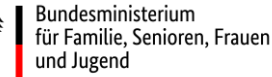

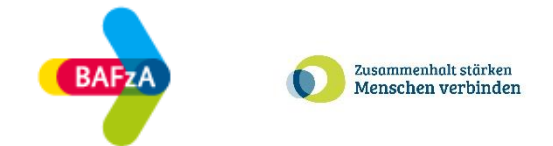

### Daten des Vorhabenträgers

- die Schriftform kann durch die im Förderportal Z-EU-S zugelassenen elektronischen Formen (i.S.d.§3a VwVfG) ersetzt werden
- eID mit neuem Personalausweis
- Qualifizierte elektronische Signatur (QES)
- Die Nutzung der beiden Verfahren muss in Z-EU-S (Z80) angeklickt werden
- die elektronische Form sollte vorrangig genutzt werden
- Ausnahme: ggü. der Bewilligungsbehörde kann die Nachreichung der Unterschrift auf postalischem Wege erklärt werden,
- dann gilt:
	- elektronische Einreichung
	- Antrag und Anlagen sind herunterzuladen, vom Vertretungsberechtigten handschriftlich zu unterschreiben und zusätzlich postalisch einzureichen
	- die aufgezeigten Fristen sind zu beachten

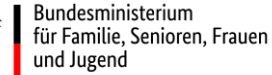

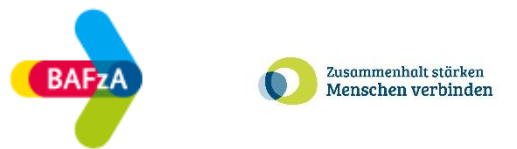

### Daten des Vorhabenträgers – Vertretungsberechtigung

zu veranlassen (wenn es Änderungen zur Interessenbekundung gibt):

- die Vertretungsberechtigung ist in Z-EU-S zu dokumentieren
- TVP (BNBest-P-ESF-Bund) identifizieren sich durch:
	- Handelsregisterauszug
	- Vereinsregister
	- Satzung
- Diese sind in der Bonitätserklärung (Siehe Anlagen zum Vorhaben) kenntlich zu machen und beizufügen.
- Nachweis der Vertretungsberichtigung bei Kommunen (z.B. durch eine selbstausgestellte Vollmacht)

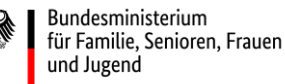

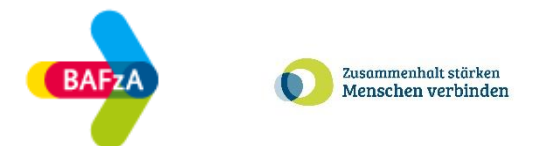

### Daten des Vorhabenträgers – Wirtschaftlich Berechtigter (TVP)

- Rechtsgrundlage für die Abfrage: Art. 69 Abs.2 i.V.m. Anhang XVII Verordnung (EU) 2021/1060
- gilt ausschließlich für Teilvorhabenpartner, die der BNBest-P-ESF-Bund unterliegen (z.B. gGmbH, e.V.)
- maßgebend sind die Daten aus dem sog. Transparenzregister -20 Geldwäschegesetz (GWG)
- **Nachweis Teilvorhabenpartner**
	- Nachweise durch Auszug aus dem Transparenzregister sind in der Bonitätserklärung kenntlich zu machen und beizufügen
	- Hochladen des Auszugs aus dem Transparenzregister unter Anlagen (sowie Aktivierung des Feldes Z414 in Z-EU-S)
	- die Anmeldung zum Transparenzregister ist nicht ausreichend

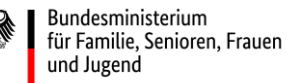

Bundesamt

für Familie und zivilgesellschaftliche Aufgaben

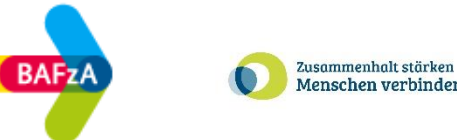

## Vorhabenantrag– Teilvorhabenpartner

- Nach der Erteilung des Bewilligungsbescheides ist ein Weiterleitungsvertrag zu schließen,
- Notwendiger Inhalt:
	- ergibt sich aus der VV Nr. 12 zu §44 BHO
	- die für den Teilvorhabenpartner geltenden Besonderen Nebenbestimmungen
	- die Höhe der Weiterleitung (Pflichtfeld in Z-EU-S)
	- das Prüfrecht gegenüber dem Teilvorhabenpartner
	- die Anwendung der einschlägigen Vergabevorschriften
	- dass die Vorgaben des Bewilligungsbescheides auch für den TVP gelten
	- die Einhaltung der Charta der Grundrechte der Europäischen Union (GRC)
	- die Vorlage bei der Bewilligungsbehörde wird im Bewilligungsbescheid beauflagt, falls bei Antragstellung noch nicht vorhanden
	- ein Muster wird nicht zur Verfügung gestellt

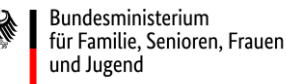

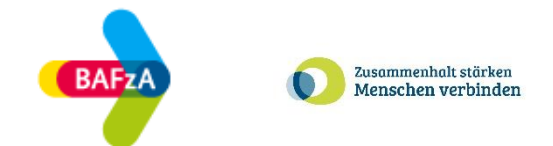

### Vorhabenantrag– Kalkulation der förderfähigen Ausgaben

- Zuwendungsfähig sind projektbezogene Zahlungen, die innerhalb des Bewilligungszeitraumes des Projektes begründet wurden.
- Direkt förderfähige Ausgaben ergeben sich dem Grunde und der Höhe nach aus der Förderrichtlinie bzw. den Fördergrundsätzen.
- Der Einsatz von Projektpersonal mit weniger als 25 % einer Vollzeitstelle ist zu vermeiden.
- Tariferhöhungen können im Zeitpunkt der Antragstellung nur berücksichtigt werden, soweit die Tarifrunde bereits abgeschlossen wurde.

•aber: Stufenerhöhungen können berücksichtigt werden!

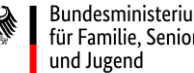

Bundesamt für Familie und zivilgesellschaftliche Aufgaben

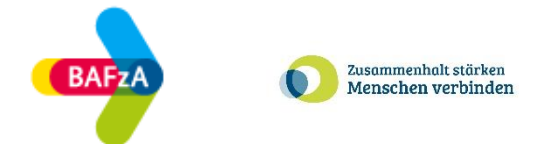

### Vorhabenantrag– Direkte Personalausgaben

- Projektkoordination: EG 9B EG 11 (gilt als zentrale Ansprechperson gegenüber dem BAFzA)
- Projektpersonal: EG 9B EG 11

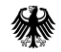

Bundesamt<br>für Familie und<br>zivilgesellschaftliche Aufgaben

绿

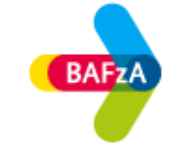

Zusammenhalt stärken<br>Menschen verbinden  $\bullet$ 

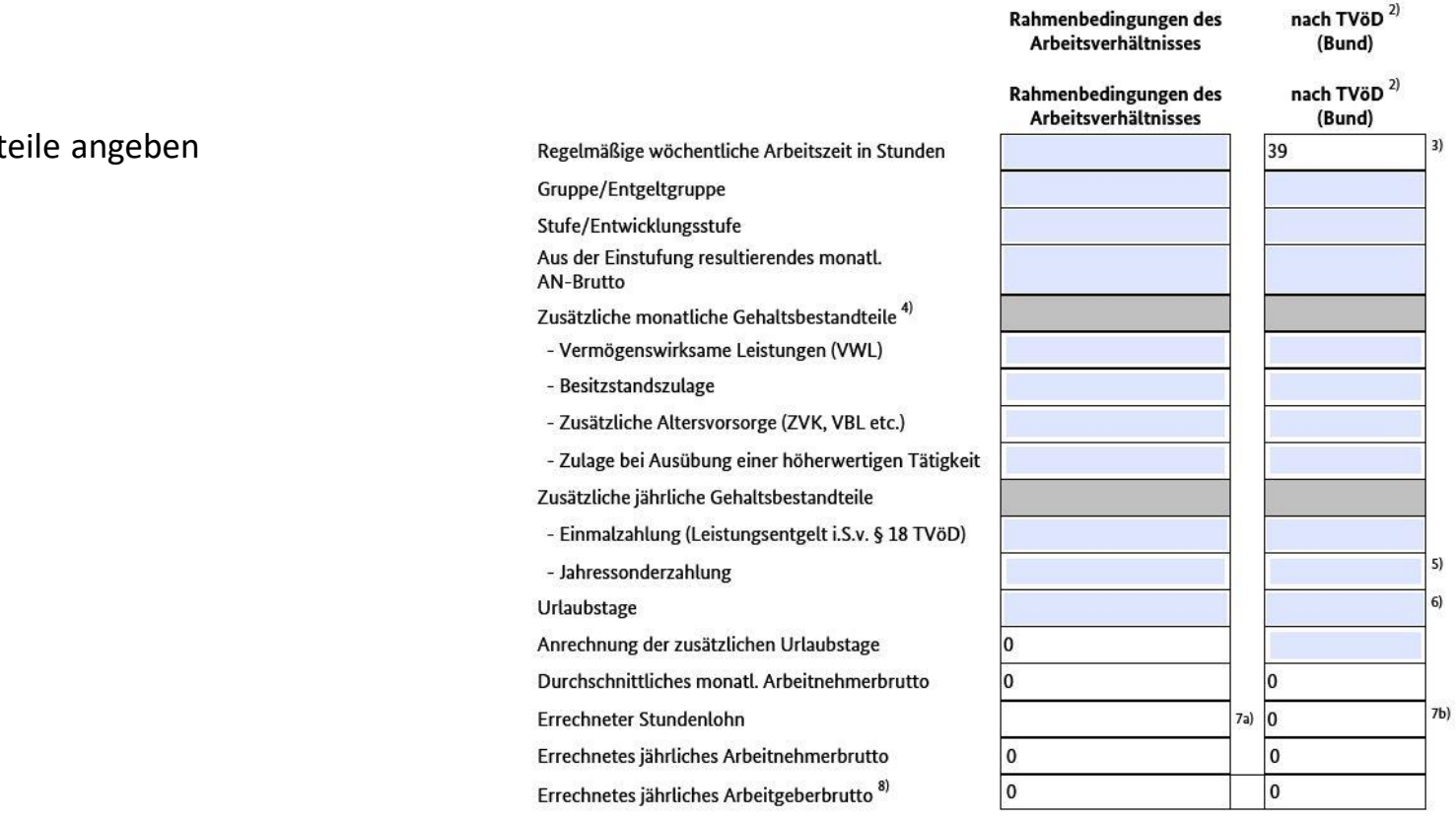

### Siehe Personalbogen Seite 3 <sup>10</sup>

### Wichtig:

- Alle Gehaltsbestandt
	- JSZ
	- Urlaubstage
	- etc.

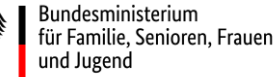

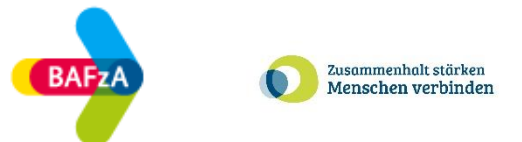

## Vorhabenantrag– Anwendung Besserstellungsverbot TVP

- Besserstellungsverbot
	- gilt nur für den Anwendungsbereich der BNBest-P-ESF-Bund
	- Vorhabenträger oder Teilvorhabenpartner dürfen ihre Beschäftigten nicht besserstellen als vergleichbare Arbeitnehmerinnen und Arbeitnehmer des Bundes, wenn sie ihre Gesamtausgaben überwiegend aus Zuwendungen der öffentlichen Hand finanzieren
- Überwiegend heißt mehr als 50%
- Vergleichsmaßstab ist der TVöD Bund
- Eingruppierung des Personals
	- Gemäß der Stellenanforderung im Vorhaben
	- Berücksichtigung von Qualifikation

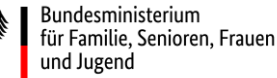

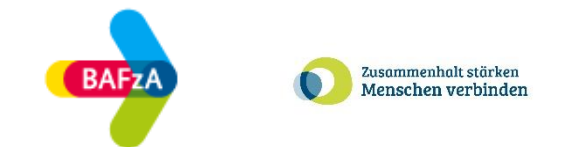

## Vorhabenantrag– Ausgaben im Projekt definieren

- Ermittlung der jährlichen Ausgaben je Mitarbeitenden. Auch N.N. Stellen sollen mit aufgenommen werden
- Für die Ermittlung des richtigen KJE-Satzes pro Personalstelle nutzen Sie Berechnungshilfe auf der Regiestellenseite.

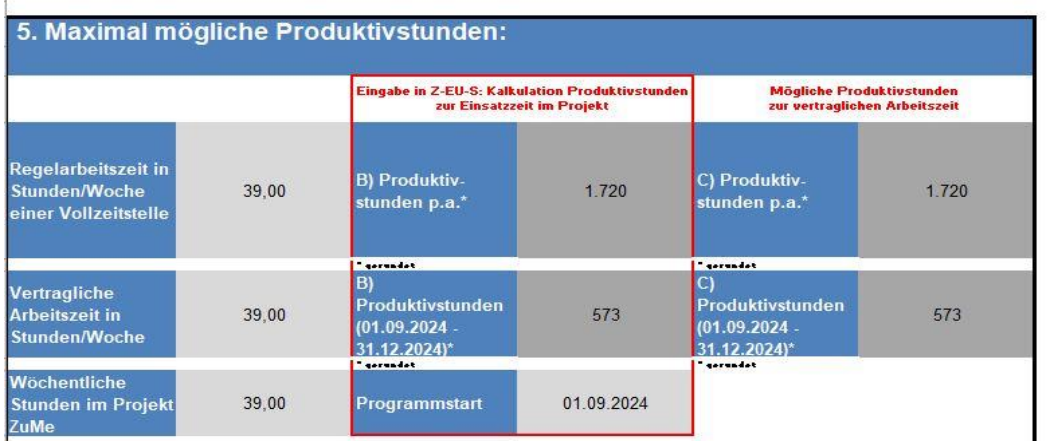

In der Berechnungshilfe finden Sie auch die maximal mögliche Produktivstundenanzahl, abhängig der wöchentlichen Arbeitszeit im Projekt. Diese müssen Sie auch in Z-EU-S eintragen.

• Danach folgt die Eingabe der Daten in der Berechnungshilfe in Z-EU-S. <sup>12</sup>

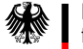

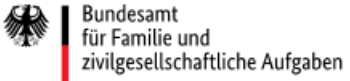

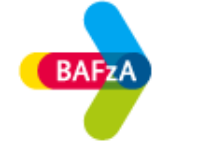

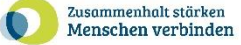

**WEB** Bundesregierung

Die Europäische Union fördert zusammen mit der Bundesregierung über den Europäischen Sozialfonds Plus (ESF Plus) Programme und Vorhaben in Deutschland.

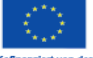

**Kofinanziert von der<br>Europäischen Union** 

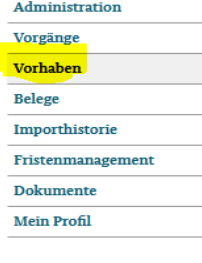

Sie sind hier: Vorgänge ▶ Antrag

Antrag Bearbeitungshinweise Dokumente & Prüfungen Verwaltung

+ Teil A: Vorhabendaten

- 1

- Teil B: Ausgaben

Sobald ein TVP erfasst und die Angaben gespeichert wurden, kann der Bereich Teil B nur in der reduzierten Ansicht bearbeitet werden. Sie erreichen diese durch Klick auf den TVP (Z10). tner

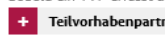

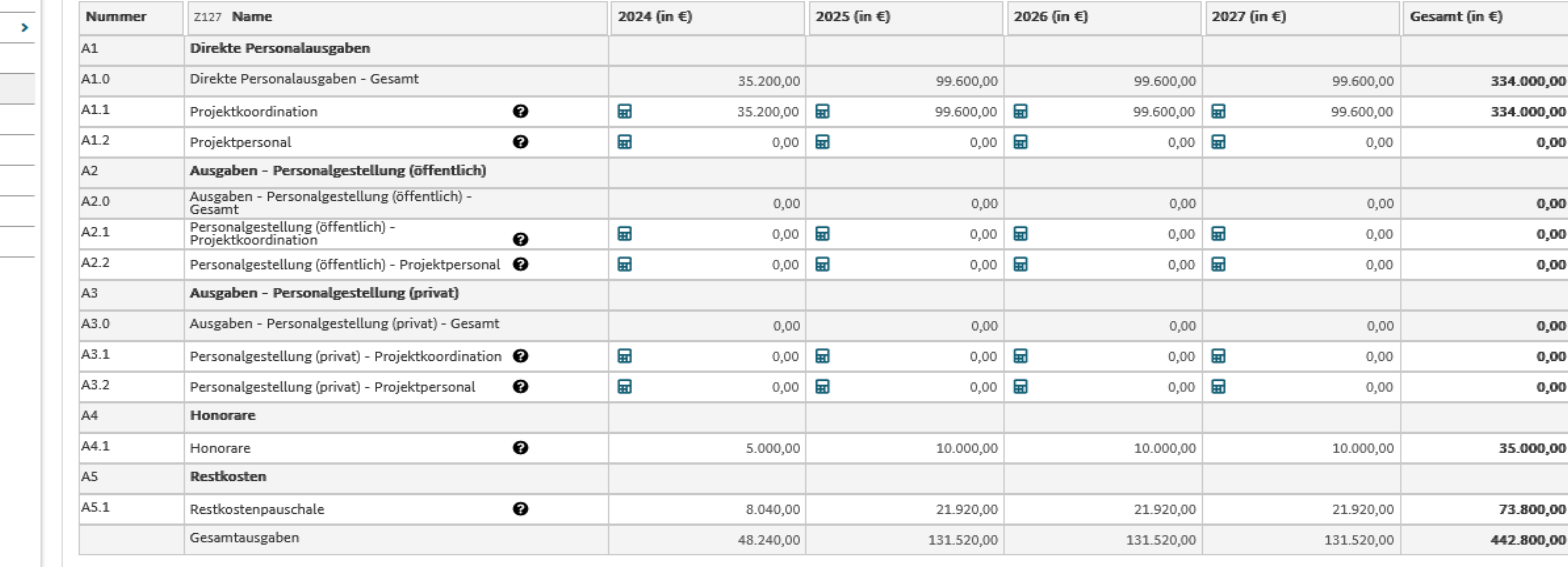

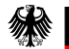

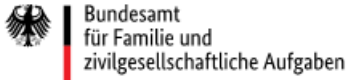

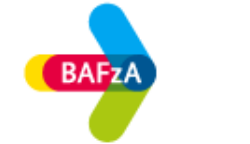

Zusammenhalt stärken  $\bullet$ Menschen verbinden

**Bundesregierung** 

#### Sie sind hier: Vorgänge ▶ Antrag

**THE THE DE AUSSIDER** 

Die Europäische Union fördert zusammen mit der Bundesregierung über den Europäischen Sozialfonds Plus (ESF Plus) Programme und Vorhaben in Deutschland.

 $\rightarrow$ 

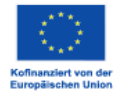

Administration Vorgänge Vorhaben **Belege** 

Importhistorie Fristenmanagement

**Dokumente Mein Profil** 

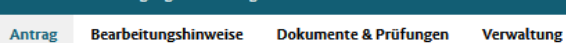

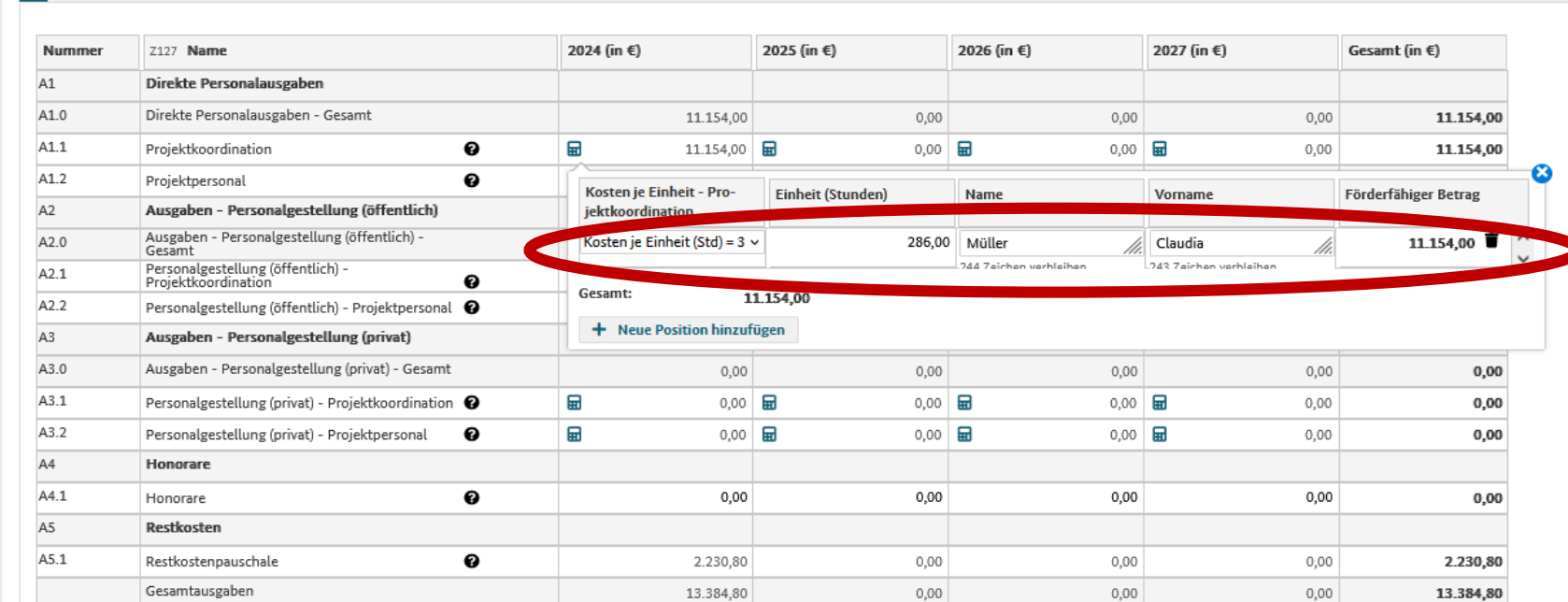

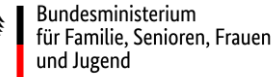

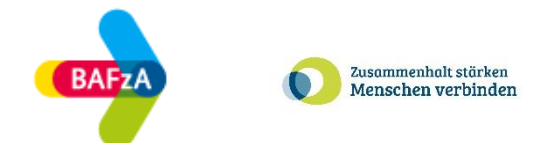

## Vorhabenantrag– Ausgaben im Projekt (Honorare)

- Honorarkräfte können zur Erledigung von Teilaufgaben im Projekt eingesetzt werden.
- Honorare dürfen nicht mehr als 25 Prozent der Ausgaben der Antragstellenden für eigenes Personal im Projekt ausmachen
- Falls Sie im Verlauf des Projekts mit Honorarkräften planen, ist diese Kostenart in Z-EU-S für jedes Kalenderjahr einzutragen. Honorare werden über Ausgabenerklärungen spitz abgerechnet.
- Sollten Sie noch nicht wissen, ob Sie mit Honorarkräften planen, ist es sinnvoll zunächst Ihre Fixkosten (Personalausgaben) zu berechnen und dann ggf. noch die Kostenart Honorare aufzunehmen, wenn es die Gesamtausgaben zulassen.
- Allgemein sind bei Honorarkräften die Vergabevorschriften zu beachten

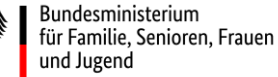

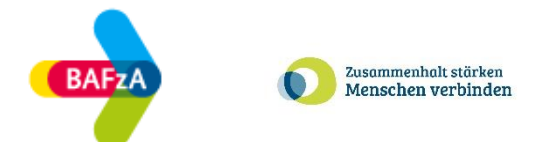

## Vorhabenantrag– Ausgaben im Projekt Restkosten

- Alle weiteren zuwendungsfähigen Ausgaben werden als Pauschalsatz in Höhe von 20% der direkten förderfähigen Personalausgaben abgedeckt.
- Als direkte förderfähige Personalausgaben gelten:
	- Direkte Personalausgaben (Auch Personalgestellung)
	- Honorare
- Für diese Art der Ausgaben benötigen wir keine Belege

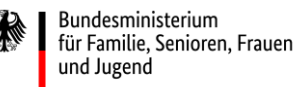

zivilgesellschaftliche Aufgaben

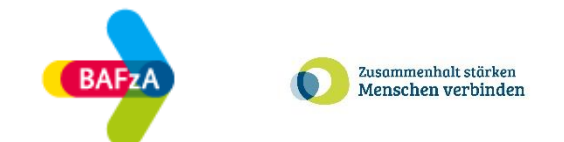

## Vorhabenantrag– Finanzierung im Projekt Personalgestellung

- Was ist Personalgestellung?
- Wie funktioniert Personalgestellung?
- Wann ist es für Sie sinnvoll Personalgestellung als Kofinanzierung zu nutzen?
- Beispiel: PG durch Dritte (z.B. Jobcenter), ohne dass man dieses Personal bezahlt
- Hinweis: Einzelberatungen können gerne im Rahmen der Antragsphase durchgeführt werden

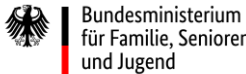

für Familie, Senioren, Frauen

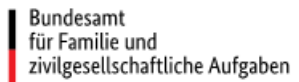

缘

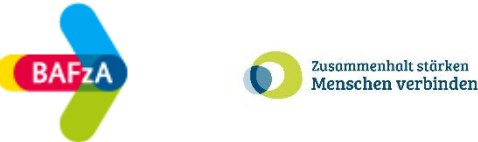

### Beispiel: Personalgestellung

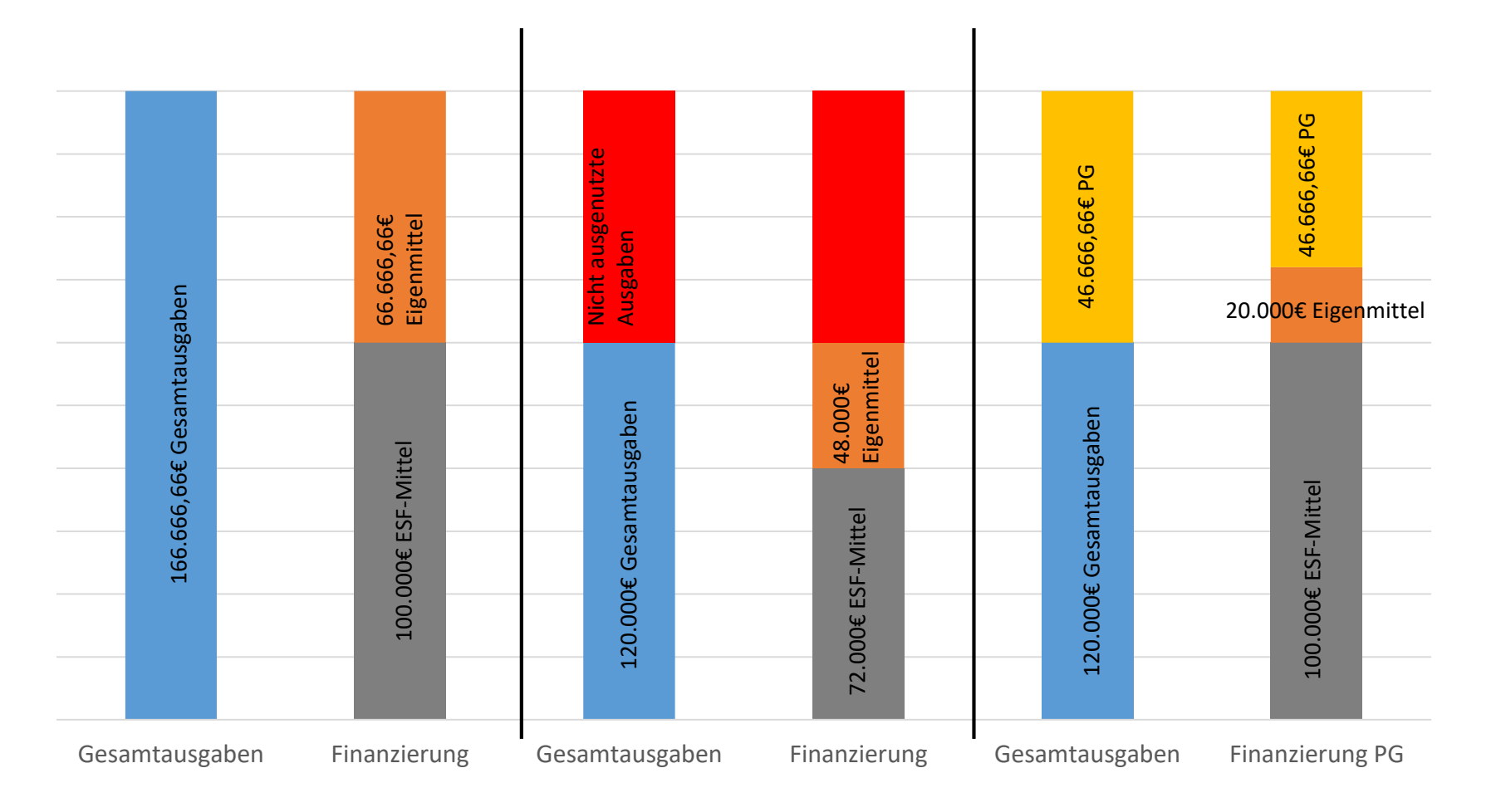

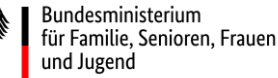

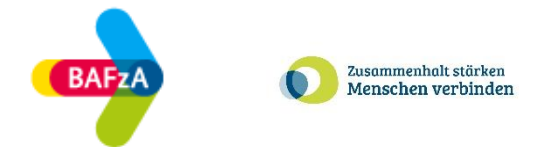

## Vorhabenantrag– Finanzierung

- die Zuwendung erfolgt als Anteilfinanzierung –als nicht rückzahlbarer Zuschuss
- bei der Antragstellung muss die Finanzierung den Ausgaben entsprechen (je Jahr)
- Die Finanzierung muss im Antragsverfahren nachgewiesen werden (Über die Kofinanzierungserklärung für Eigen-/Drittmittel)
- Finanzierung ist "fiktiv" es braucht kein eigenes Konto, wenn das Personal bei Ihnen sowieso bezahlt wird.

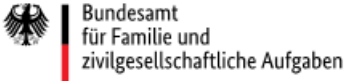

 $\bigotimes \hspace{-3.8mm} \bigg\{\hspace{-3.5mm}\bigg\} \begin{array}{l} \text{Die}\\ \text{Bundesregierung} \end{array}$ 

**Kofinanziert von der** Administration Vorgänge

Vorhaben **Belege** Importhistorie Fristenmanagement **Dokument Mein Profil** 

**College** Vorhaben Belege Importhistorie Fristenmanagement Dokumente **Mein Profil** 

ИŃ

#### Sie Antrag

Die Europäische Union fördert zusammen mit der Bun über den Europäischer **Plus (ESF Plus) Program** Vorhaben in Deutschla

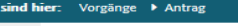

**Bearbeitungshinweise Dokumente & Prüfungen** Verwaltung **The Teilvorhabenpartne** 

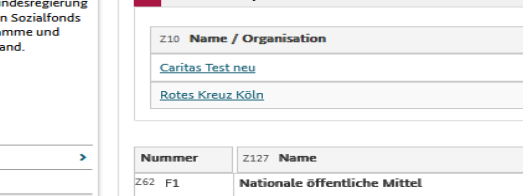

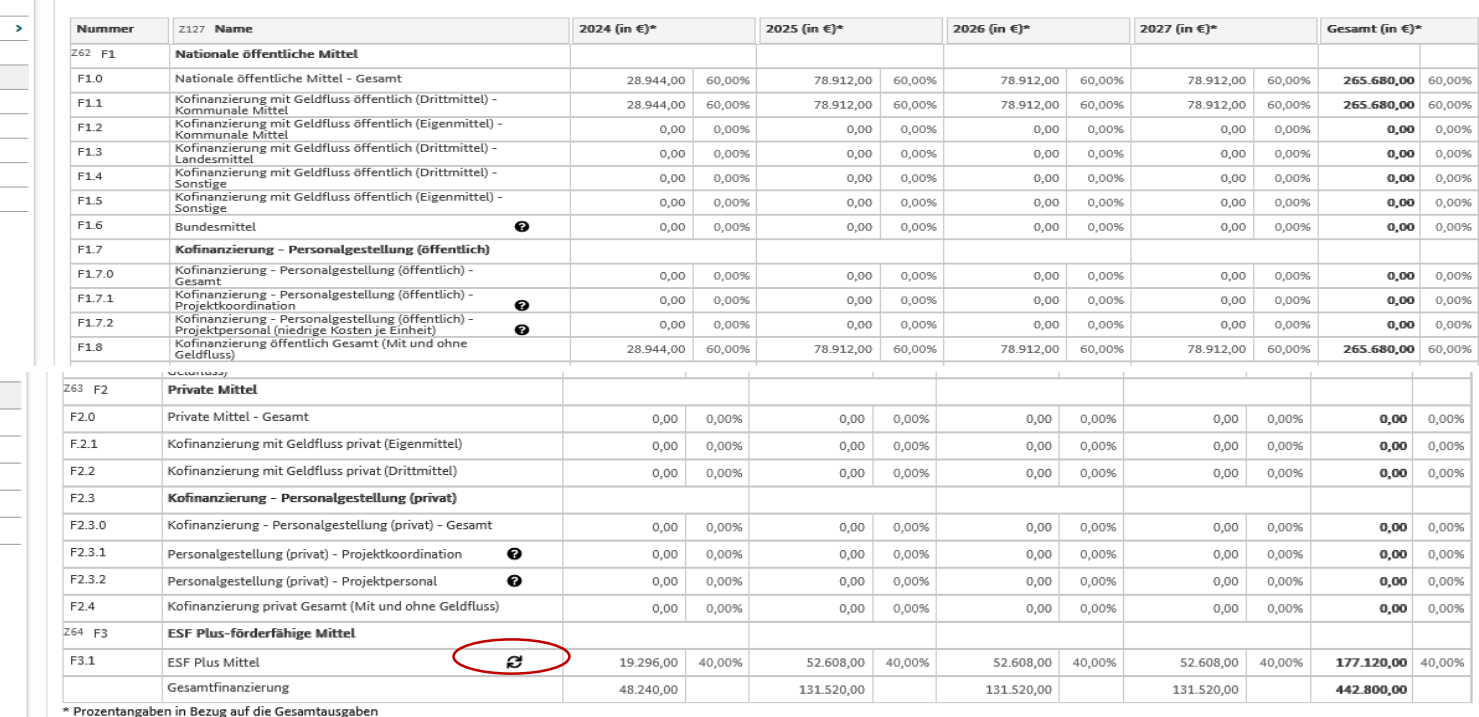

z4 Vorhabenträger-ID (Z-EU-S ID)

ca80381 ro70060

Zusammenhalt stärken **BAFzA** Menschen verbinden

Hier tragen Sie in Z-EU-S die Finanzierung der Ausgaben ein. Die ESF Plus Mittel werden automatisch durch das anklicken des Doppelpfeils berechnet.

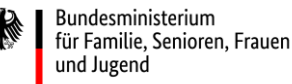

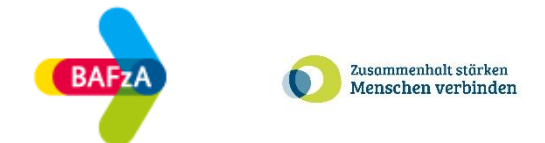

## Vorhabenantrag– Finanzierung TVP

• Wenn Sie einen TVP haben, erfolgt die Eingabe der Finanzierung in Z-EU-S in dem jeweiligen Teilvorhabenpartner

- Hochladen der Kofinanzierungsbestätigung des Vorhabenträgers / Teilvorhabenpartners / Dritten mit entsprechenden Nachweisen unter "Anlagen zum Vorhaben"
- Wichtig:
	- Die Kofinanzierungserklärungen (Eigenmittelerklärung/ Drittmittelerklärung) müssen mit den Angaben in Z-EU-S übereinstimmen

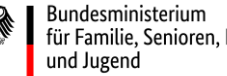

für Familie, Senioren, Frauen

Bundesamt für Familie und zivilgesellschaftliche Aufgaben

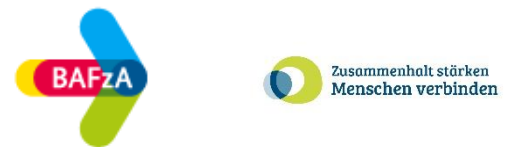

## Vorhabenantrag– Hochzuladende Unterlagen

• Auf der Regiestellenseite finden Sie die "Checkliste einzureichender Unterlagen"

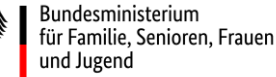

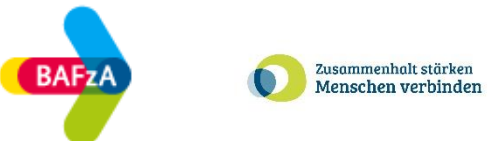

## Vorhabenantrag– Einreichungsfrist

- Einreichungsphase: 01.04.2024 bis zum 31.05.2024 15:00Uhr.
- Der Antrag unterliegt dem Schriftformerfordernis
	- Eingang in Z-EU-S und
	- Eingang postalisch unterschrieben beim BAFzA, Referat 403
		- Ausnahme: Sie nutzen QES oder eID
- Empfehlung: Einrichtung eines Funktionspostfaches (Informationsfluss bei Krankheit und Urlaub sichergestellt)

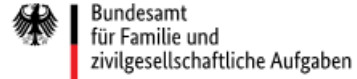

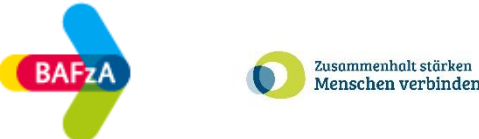

# Haben Sie noch Fragen?

Bundesamt für Familie und zivilgesellschaftliche Aufgaben

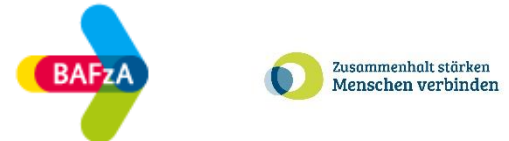

# Vielen Dank für Ihre Beteiligung und Aufmerksamkeit!

**Kontakt** Telefon: 0221 3673-1833/4458/4473 | E-Mail: zusammenhalt@bafza.bund.de Webseite der [ESF-Regiestelle](https://www.esf-regiestelle.de/esf-plus-2021-2027/zusammenhalt-staerken-menschen-verbinden/downloads/) | Förderportal <https://www.foerderportal-zeus.de/> 25